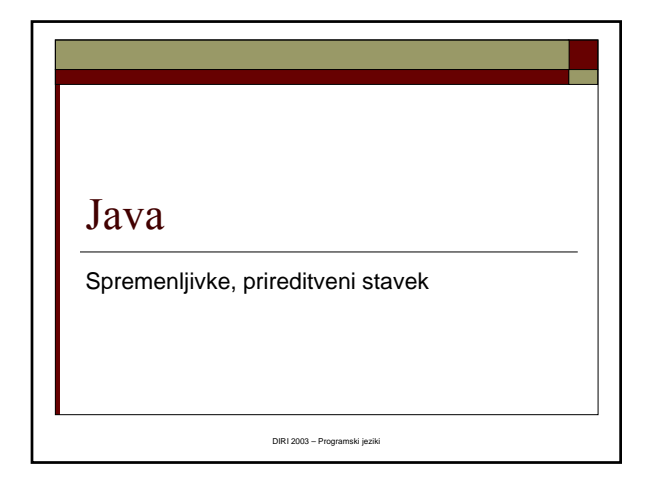

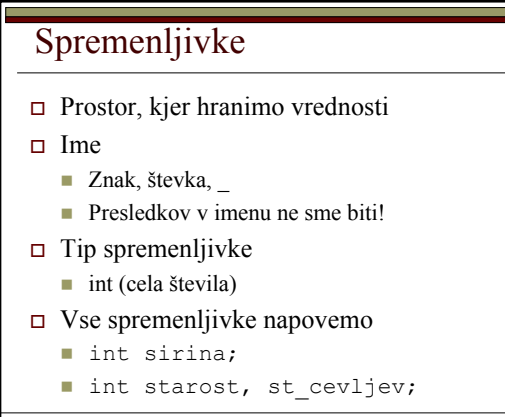

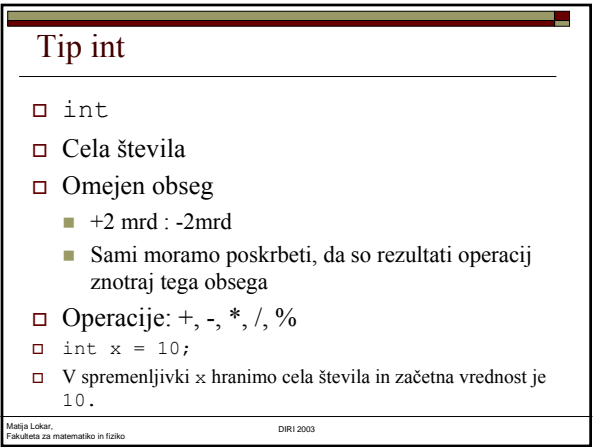

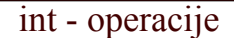

Matija Lokar, Fakulteta za matematiko in fiziko DIRI 2003

 +, -, \* (seštevanje, odštevanje, množenje)  $\Box$  2 + 3  $\rightarrow$  5  $\Box$  2 - 3  $\rightarrow$  -1  $\Box$  2 \* 3  $\rightarrow$  6 Prioriteta operacij  $2 + 3 * 4 \rightarrow 14$  $\Box$  / (celoštevilsko: 12 / 7 = 1)  $\Box$  % ostanek pri deljenju (12 % 7 = 5)

and the

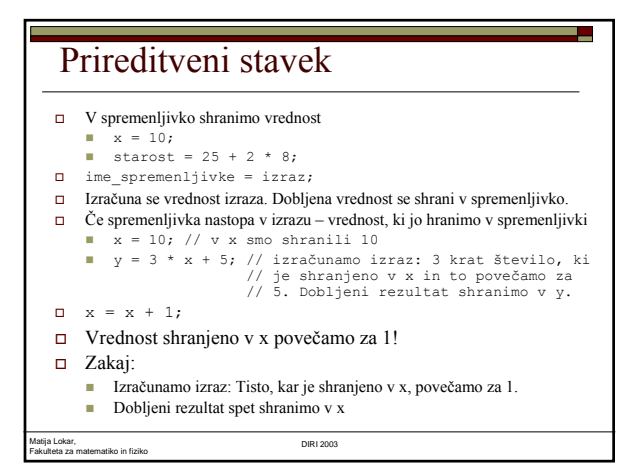

## Tip double

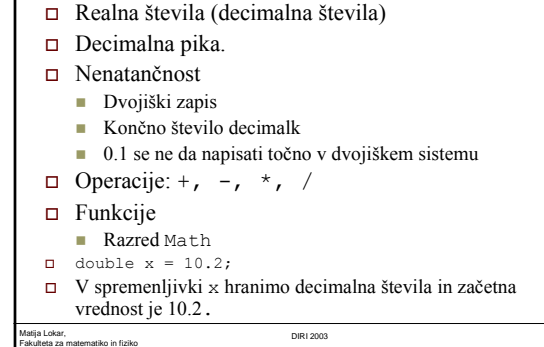

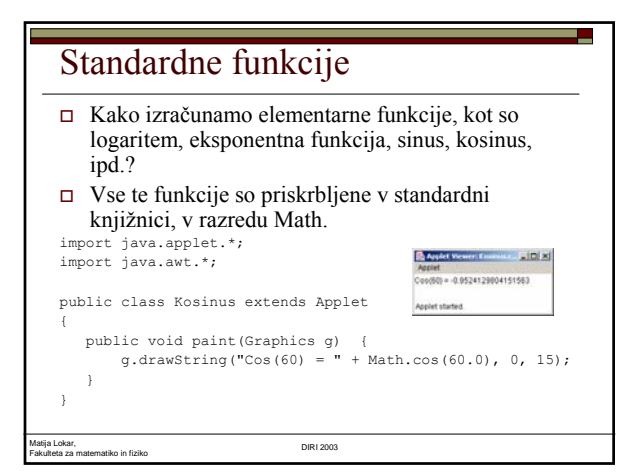

# Razred Math

- Različne metode
	- sqrt (kv. koren)
	- abs (absolutna vrednost)
	- $\blacksquare$  sin (sinus argument v radianih)
	- Ostale si oglej npr. na http://haka.fmf.uni-lj.si/java/docs/api/java/lang/Math.html
- Konstanti Math.PI in Math.E
- Kličemo jih npr. z Math.sin(izraz)
- Math.abs(12-15) je torej 3.
- Rezultati (in argumenti) so tipa double!

Matija Lokar, Fakulteta za matematiko in fiziko DIRI 2003

## Kotne funkcije

- Math.sin, Math.cos, Math.tan, Math.asin, Math.atan
- Argumenti tipa double pomenijo kote v radianih
- Math.toRadians pretvori kot iz stopinj v radiane
- Math.toDegrees počne obratno

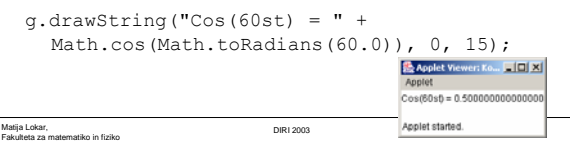

## Zgledi "problemov" - double

Fakulteta za matematiko in fiziko DIRI 2003

 Izračunajmo vrednosti izrazov sin(π/6), √1225 in  $ln(e)$ . Math.sin(Math.PI / 6) Math.sqrt(1225) Math.log(Math.E) 0.499999 namesto 0.5 Zakaj 35.0 in ne 35?

## Povzetek

Matija Lokar,

 $\Box$  Glej npr.

Matija Lokar, Fakulteta za matematiko in fiziko DIRI 2003

- **http://zaversnik.fmf.uni**lj.si/Gradiva/Java/teorija/spremenljivke.htm
- http://haka.fmf.uni-lj.si/pra-racunalnistvo-1/lekcija02/index.html
- Vsako spremenljivko je potrebno napovedati (le enkrat!)
- Vrednosti prirejamo s prireditvenim stavkom

## Zgled

- Spremeni naslednja navodila v ukaze v Javi
	- Deklariraj celoštevilčno spremenljivko x z začetno vrednostjo 12.
	- Deklariraj celoštevilčno spremenljivko y z začetno vrednostjo -715.
	- Deklariraj celoštevilčno spremenljivko z z začetno vrednostjo 0.
	- Nastavi z na vsoto spremenljivk x in y.
	- Odštej 7 od x.
	- Nastavi y na produkt x in z.

## Izpis vrednosti spremenljivke

- System.out.println(x);
- Izpiši vrednost izraza!

Matija Lokar,

 $\Box$  Vrednost izraza x je vrednost spremenljivke x.

g.drawString(x, 10, 5);

Fakulteta za matematiko in fiziko DIRI 2003

# Matija Lokar, Fakulteta za matematiko in fiziko DIRI 2003 Zgled: Iz števila 38 naredimo 83! Shranimo število stevilo = 38; Določimo enice enice = stevilo % 10; Določimo desetice desetice = stevilo / 10; Naredimo novo število novo\_stevilo = enice \* 10 + desetice;

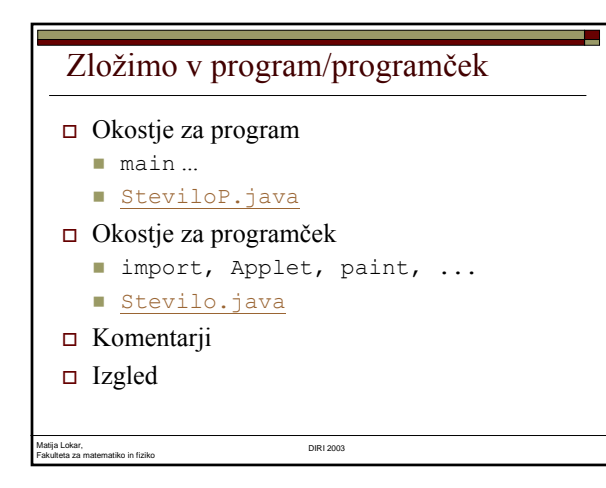

## Nova uporaba

Matija Lokar,

- Kako iz 27 narediti 72?
- Le zamenjamo prireditveni stavek

H

 $\square$  stevilo = 27;

## Kvadrat s stranico a

Matija Lokar, Fakulteta za matematiko in fiziko DIRI 2003

Fakulteta za matematiko in fiziko DIRI 2003

- $\Box$  <u>Naloga:</u> Nariši kvadrat s stranico a = 100 in levim zgornjim ogliščem v točki (10, 10)
- □ Ideja: Uporabimo metodo drawRect, kjer sta dolžina in višina enaka a
	- $g.drawRect(10, 10, a, a)$

## Program

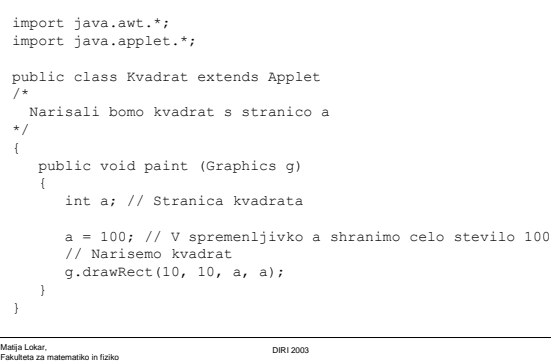

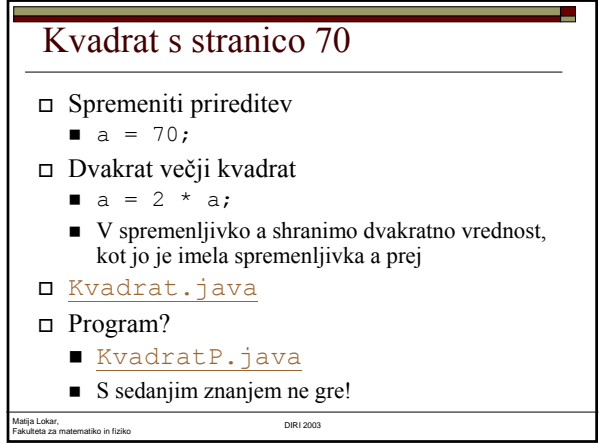

# Menjava vrednosti dveh spremenljivk

- Pogost opravek v programiranju je menjava vrednosti dveh spremenljivk.
- Denimo, da imamo deklarirani dve celoštevilski spremenljivki x in y. Programerji začetniki pogosto mislijo, da se njuni vrednosti zamenja takole:
	- $x = y;$
	- $y = x;$
- Kaj se zares zgodi, ko se izvedeta ta ukaza?
- Kako se zamenja vrednost dveh spremenljivk?
- Namig: uporabi tretjo, pomožno spremenljivko.
- http://zaversnik.fmf.uni-

lj.si/Gradiva/Java/primeri/Zamenjava/Zamenjava.htm

Matija Lokar, Fakulteta za matematiko in fiziko DIRI 2003

### Poraba bencina

- Ko sem se zjutraj peljal v Ljubljano, sem moral natočiti gorivo
- Prevozil sem 712 km in natočil 52,2 l goriva
- $\Box$ <br>Koliko je bila poraba v l / 100 km?

#### $\square$  Spremenljivke

 prevozeni\_km : int litri, poraba : double

#### Matija Lokar, Fakulteta za matematiko in fiziko DIRI 2003

7

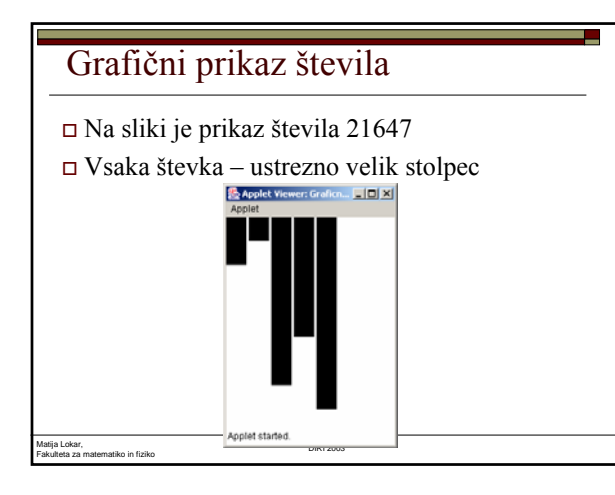

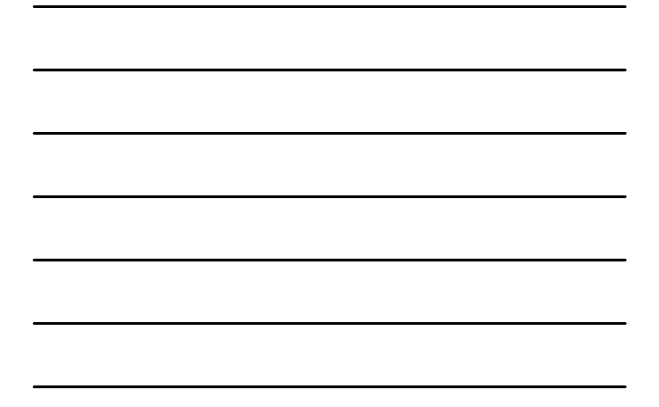

## Postopek

- Predpostavke:
	- Število je celo in pozitivno
	- Je največ 5 mestno

Matija Lokar, Fakulteta za matematiko in fiziko DIRI 2003

- Postopek
	- Število razbijemo na enice, desetice, stotice, tisočice in desettisočice
	- Narišemo ustrezno velike pravokotnike

## Grafični prikaz števila - števke

- Določitev števk števila
- Določimo zadnjo števko (enice)
	- $\blacksquare$  % 10
- "Odrežemo" enice
	- $\blacksquare$  / 10
	- V novem številu so "stare" desetice enice
- Ponovimo enak postopek

## Grafični prikaz števila - števke

```
// dolocimo stevke stevila
enice = stevilo % 10;
stevilo = stevilo / 10;
desetice = stevilo % 10;
stevilo = stevilo / 10;
stotice = stevilo % 10;
stevilo = stevilo / 10;
tisocice = stevilo % 10;
dt = stevilo / 10;
```
Matija Lokar, Fakulteta za matematiko in fiziko DIRI 2003

#### Izris

 Pravokotnik širok za sirina in visok za števko (enice, desetice, …), pomnoženo z ustreznim faktorjem stevka \* faktor

g.fillRect(kotx, koty, sirina, faktor \* dt);

 Spreminja se koordinata levega zgornjega kota pravokotnika, ki prikazuje števko

 $\blacksquare$ kotx = kotx + sirina + razmik;

Koordinata y je ves čas enaka (denimo 10)

Matija Lokar, Fakulteta za matematiko in fiziko DIRI 2003

### Izris

- Najprej narišemo desettisočice
- Spremenimo levi zgornji kot pravokotnika
- Narišemo tisočice

 $\square$   $\dots$ 

StevkeGraficno.java

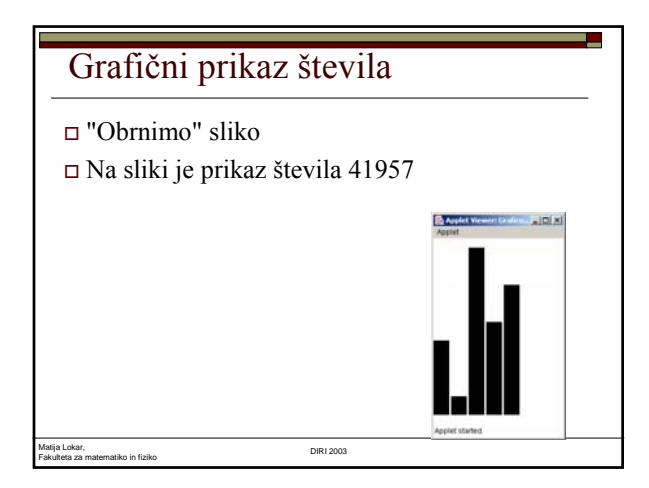

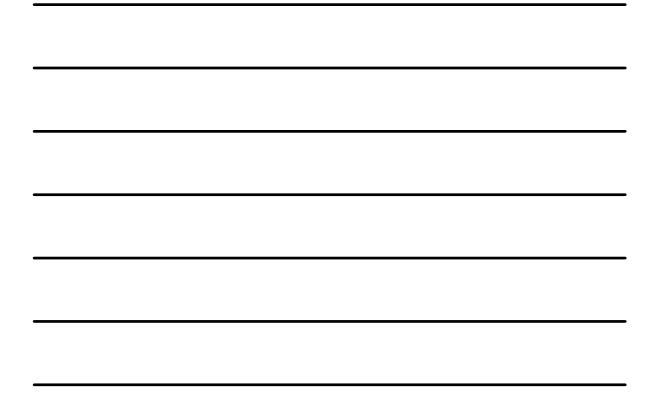

# Grafični prikaz

- Drugačne so samo y koordinate levega zgornjega kota
- 0 ima koordinate "spodnjega" roba Vsaj 9 \* faktor + začetni y
- osnova
- Števka 3
	- Ustrezno zmanjšana (y koordinate naraščajo od zgoraj navzdol!) osnova – 3 \* faktor
- StevkeGraficnoVar2.java

Matija Lokar, Fakulteta za matematiko in fiziko DIRI 2003

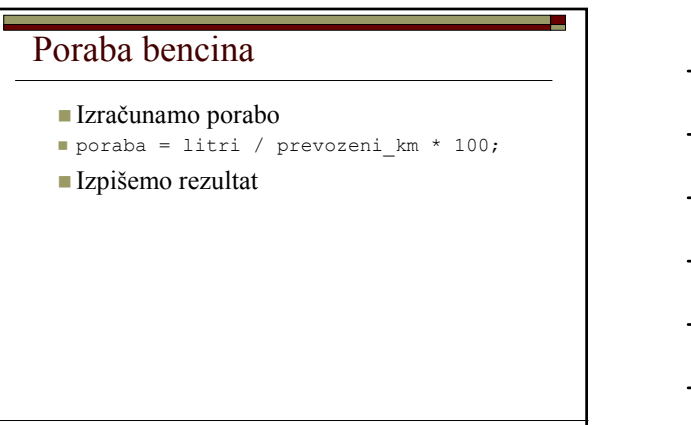

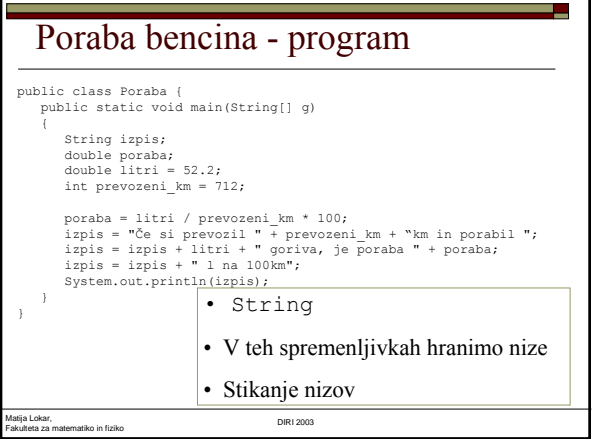